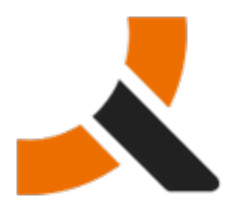

## **Upgrading from Abiquo 2.0-HF4 to 2.0-HF5**

## **Description**

2.0-HF5 packages upgrade the Abiquo platform servers of the Abiquo Monolithic and Abiquo Distributed installs. It is possible to upgrade Cloud in a Box but this upgrade is not supported by Abiquo.

Follow this documentation to upgrade every Abiquo server (Remote Services, V2V, AEE Server). Upgrading Abiquo Community Cloud Nodes (KVM, Xen Community, VirtualBox) and LVM storage servers is not required with this release.

## **Prerequisites**

This hot fix is for version 2.0-HF4. To perform a fresh install, you should install version 2.0 first and then install the other hot fix packages in order, to upgrade to 2.0-HF1, 2.0-HF2, 2.0-HF3 and 2.0-HF4.

## **Preparation**

#### **Back up your system and customized elements**

Before making any changes to your system, ensure that you have a complete and validated system backup. Remember to back up all customized elements, such as branding, cron jobs, script, etc. After upgrading your system, upgrade and reapply branding, and check and reapply any other customizations as necessary.

#### **Download the upgrade package**

<http://download.abiquo.com/enterprise/updates/2.0/abiquo-upgrade-2.0-HF5.bin>

user: enterprise password: tCs3125

Package MD5: 72841201ce9fbd110b3c6fb8986fa676 abiquo-upgrade-2.0-HF5.bin

# **QUO**

◙ **Download Command** You can download it from the servers with the command: wget --user=enterprise --password=tCs3125 \ http://download.abiquo.com/enterprise/updates/2.0/abiquo-upgrade-2.0-HF5.bin

## **Perform the upgrade**

Upload the upgrade package to the /root directory of the Abiquo server (also to the remote services and V2V server/s if you have a distributed install). Log in as root and run the following commands:

[root@localhost ~]# chmod +x abiquo-upgrade-2.0-HF5.bin [root@localhost ~]# ./abiquo-upgrade-2.0-HF5.bin

#### **Start the abiquo-tomcat service**

The upgrade bundle automatically stops the abiquo-tomcat service before upgrading. Start it to re-enable the service.

```
service abiquo-tomcat start
```
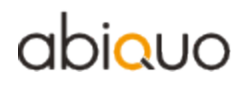

## **Verify the upgrade**

```
[root@localhost ~]# cat /etc/abiquo-release 
Version: 2.0-HF5
Edition: Enterprise
```
#### **Clear the browser cache**

◬ Important: Do NOT forget this step

Before logging in to Abiquo after an upgrade, all users must clear the browser cache on their machines.

#### **RPM packages upgraded in this release**

abiquo-am-2.0-2.el5.20120719\_1048.noarch.rpm abiquo-api-2.0-3.el5.20120719\_1023.noarch.rpm abiquo-client-premium-2.0-3.el5.20120719\_1023.noarch.rpm abiquo-nodecollector-2.0-2.el5.20120719\_1022.noarch.rpm abiquo-release-ee-2.0-10.el5.centos.noarch.rpm abiquo-server-2.0-8.el5.20120719\_1022.noarch.rpm abiquo-ssm-2.0-3.el5.20120719\_1021.noarch.rpm abiquo-v2v-2.0-5.el5.20120719\_1020.noarch.rpm abiquo-virtualfactory-2.0-2.el5.20120719\_1021.noarch.rpm abiquo-vsm-2.0-1.el5.20120719\_1035.noarch.rpm

# abiauo

## **Release Notes for Abiquo 2.0-HF5**

#### **Resolved Bugs**

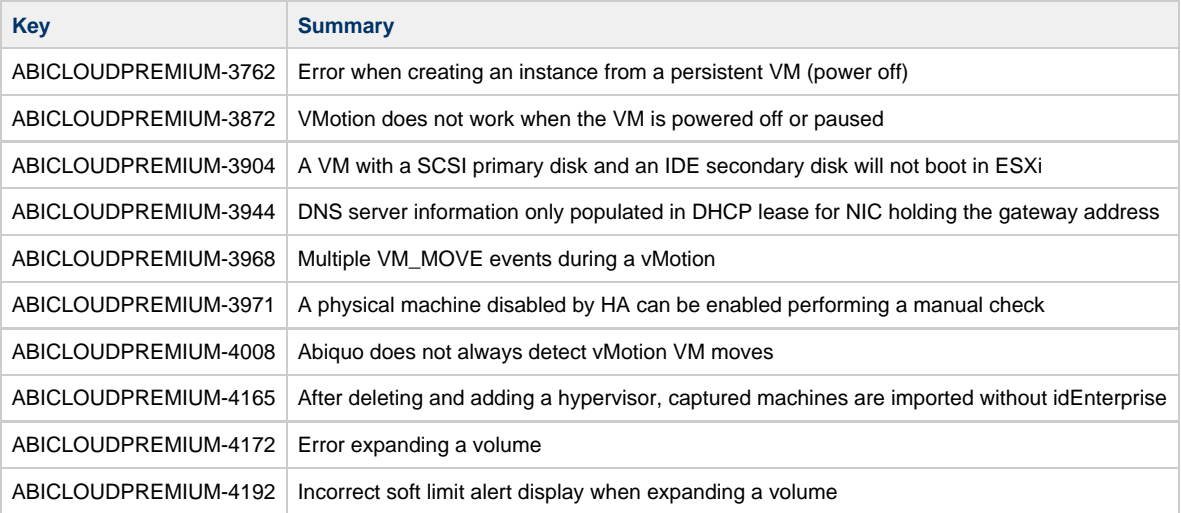